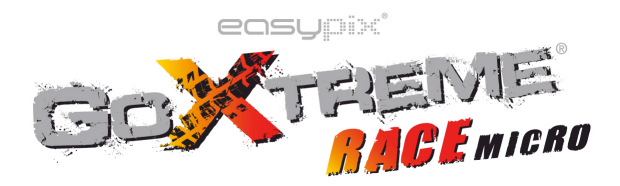

# Action Camcorder

El presente manual del usuario contiene la información más actualizada disponible en el momento de su redacción. La visualización de la pantalla y las ilustraciones se utilizan en este manual para ofrecer detalles de la cámara digital de una forma más específica y directa. Puede haber diferencias entre estas imágenes de pantallas e ilustraciones y la cámara digital física debido a diferencias en el desarrollo tecnológico y el lote de producción. En tal caso, prevalecen las funciones reales de esta videocámara.

# **Advertencias**

Para garantizar un uso adecuado y seguro de esta videocámara, obtener el máximo rendimiento de la misma y prolongar su vida útil, lea estas advertencias atentamente antes de usar la videocámara.

- ! No exponga la videocámara a la luz solar directa ni dirija su lente hacia la luz del sol. De lo contrario, el sensor de imagen de la videocámara podría resultar dañado.
- ! Cuide bien la videocámara y evite que el agua o las partículas de arena entren en ella mientras la esté usando en la playa o en el agua, ya que el agua, las partículas de arena, el polvo o cualquier sustancia que contenga sal pueden dañar la videocámara.
- ! Evite que el polvo o los productos químicos entren en la videocámara. Colóquela en un lugar fresco, seco y bien ventilado. No coloque la videocámara en un lugar caluroso, húmedo o polvoriento.
- ! Antes de cada uso, compruebe si la videocámara funciona con normalidad.
- ! Si se acumula suciedad en la videocámara o en su lente, utilice un paño suave, limpio y seco para eliminarla. Si se acumulan partículas de arena en la videocámara o en su lente, sople con suavidad sobre ellas para eliminarlas. No utilice ningún paño. De lo contrario, podría arañar la superficie de la videocámara o de su lente.
- ! Si es necesario limpiar la superficie de la cámara, primero sople encima de la arena acumulada sobre la superficie para eliminarla y a continuación limpie la cámara suavemente con un paño o pañuelo de papel apto para su uso en equipos ópticos. Utilice un producto de limpieza para videocámaras si es necesario. No utilice disolventes orgánicos para limpiar la videocámara.
- No toque la superficie de la lente con los dedos.
- ! Antes de utilizar por primera vez la tarjeta de memoria en esta videocámara, haga una copia de seguridad de los datos.
- Las tarietas de memoria externas se fabrican a partir de componentes electrónicos precisos. Si se dan las siguientes circunstancias podrían perderse o dañarse los datos:
	- 1. Uso indebido de la tarjeta de memoria.
	- 2. Se ha doblado, dejado caer o colisionado la tarjeta de memoria.
	- 3. La tarjeta de memoria se ha expuesto a elevadas temperaturas, a la luz solar directa o a un entorno húmedo.
	- 4. Hay un campo electromagnético o electroestático alrededor de la tarjeta de memoria.
	- 5. Se extrae la tarjeta de memoria o se interrumpe la alimentación de corriente mientras la videocámara o el

ordenador están conectados a la tarjeta de memoria (p. ej. durante los procesos de lectura, escritura y formateado).

6. Se ha tocado la superficie de metal de la tarjeta de memoria con los dedos o con materiales metálicos.

# CARCASA IMPERMEABLE

- ! Antes de sellar la carcasa, inspeccione la junta impermeabilizante para asegurarse de que se encuentra en perfecto estado. Puede probar la junta cerrando la carcasa sin haber insertado la cámara en ella. Sumerja la carcasa por completo en un recipiente con agua durante un minuto. Extraiga la carcasa del agua, séquela por fuera con una toalla y ábrala. Si el interior de la carcasa está seco, la carcasa y la junta están en perfecto estado para su uso bajo el agua.
- ! Antes de introducir la cámara en la carcasa impermeable, recuerde colocar el interruptor de modo en la posición deseada (foto/vídeo). No hay ningún botón externo que le permita cambiar de modo.
- ! Después de usar la carcasa en agua de mar, limpie y lave con agua dulce en primer lugar, y luego use un pañ seco para limpiar la superficie, coloque el dispositivo en un lugar fresco y ventilado. De otra manera puede causar daño al carcasa impermeable.
- ! Antes de usar la carcasa, es aconsejable que compruebe si los anillos de sellado están en buenas condiciones, si hay objetos extraños en las juntras del sellado, si la unidad está bien cerrado y bien abrochado.

# **Requisitos del sistema**

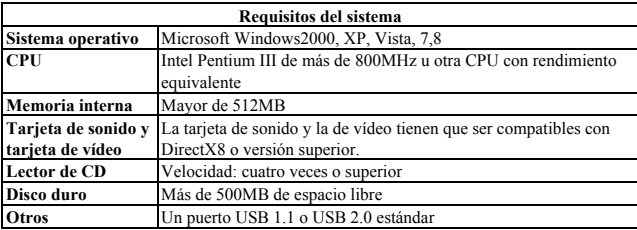

# **Appearance and Keys**

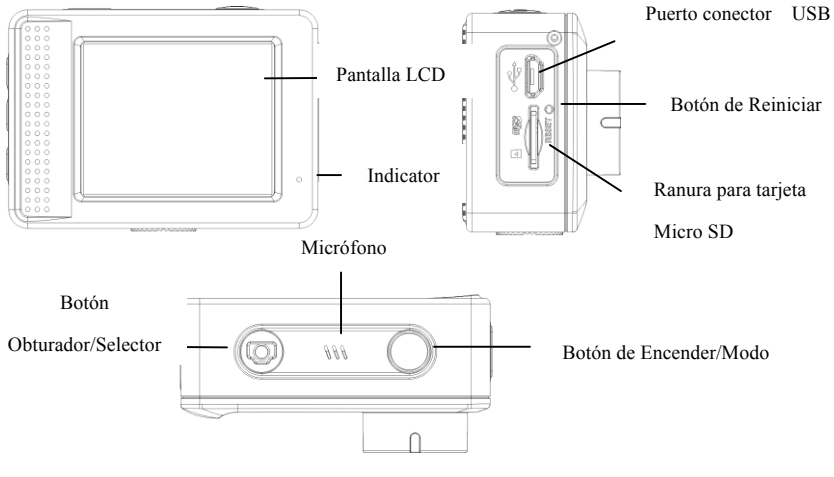

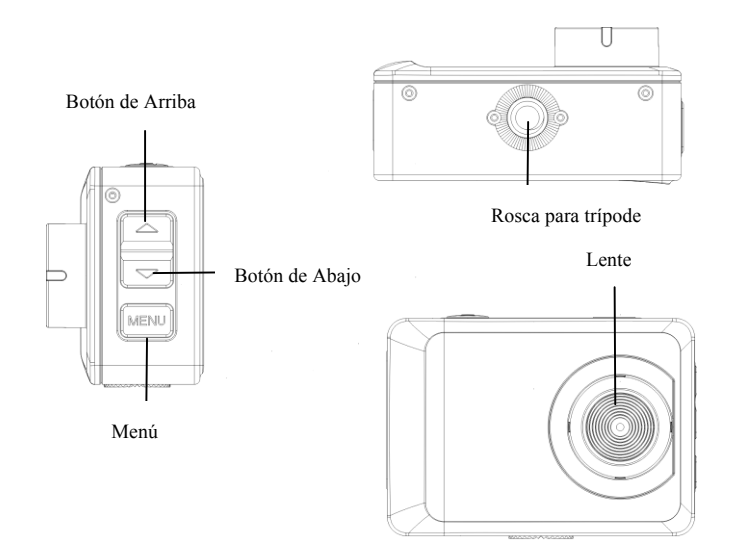

8

# **Cómo empezar**

# **1. Cargue la batería de litio**

La cámara está equipada con una batería recargable de litio de 3.7 V. Asegúrese de que se dispone de electricidad y tiempo de carga en el caso de batería baja.

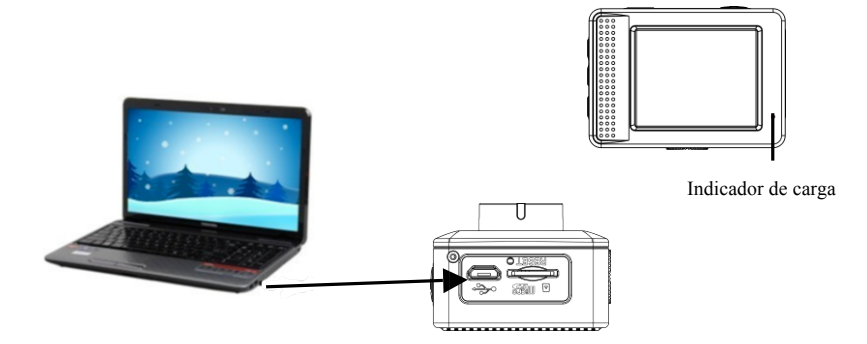

Conecte la cámara al ordenador para cargarla en el modo apagado. El indicador de carga estará encendido mientras se está cargando, y se apagará una vez la carga esté completa. Normalmente, la batería se cargar totalmente después de 2-4 horas.

### **2.Cómo usar la tarjeta de memoria**

- 2.1. Inserte adecuadamente la tarjeta TF en la ranura para la tarjeta siguiendo las instrucciones indicadas al lado de la propia ranura.
- 2.2. Para retirar la tarjeta RF, pulse con cuidado sobre la tarjeta de memoria y esta será expulsada.

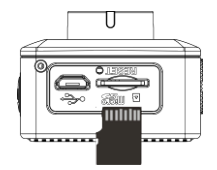

**Importante: La cámara no está equipada con memoria incorporada. Inserte la tarjeta de memoria antes** 

**de usar. Antes de usar la cámara, se debe formatear la tarjeta de memoria en la cámara.**

#### **3.Encendido y apagado:**

- 3.1 Encendido: pulse el botón de Encendido durante 3 segundos, la cámara mostrará la pantalla de encendido y entrará en el modo encendido;
- 3.2 Apagado: pulse el botón de Encendido cuando la cámara esté inactiva para apagar;
- 3.3 Apagada automático: la cámara se apagará automáticamente cuando esté inactiva durante un tiempo con la función ahorro. El tiempo predeterminado para el apagado automático es de 3 minutos.
- 3.4 Apagado por batería baja: cuando la batería esté a punto de acabarse, la pantalla LCD así lo indicará " $\mathbb{Z}$ ". Cargue la batería cuanto antes. Cuando el icono cambia a color rojo y parpadea, la cámara se apagará automáticamente.

#### **4. Cómo cambiar los modos de función**

La cámara tiene 3 modos: modo fotografía, modo grabación y modo reproducción. Utilice el botón de

Encendido para cambiar los modos después de encender.

Modo grabación: para grabar vídeos;

Modo fotografía: para sacar fotos;

Modo reproducción: para reproducir el vídeo actual.

# **5. Indicadores**

5.1 Indicador de ocupado: Cuando la cámara está funcionando (por ej.: grabando, sacando fotos, pantalla en suspensión, etc.), el indicador emitirá una luz;

5.2 Indicador de carga: En modo apagado, el indicador encendido muestra que el usuario está cargando la cámara.

#### **6. Modo vídeo**

Pulse el botón de Encendido para cambiar a modo vídeo, para empezar la grabación pulse el botón Obturador y pulse de nuevo el botón Obturador para detener la grabación. Si la tarjeta de memoria está llena o la batería está baja durante la grabación, la cámara dejará de grabar automáticamente:

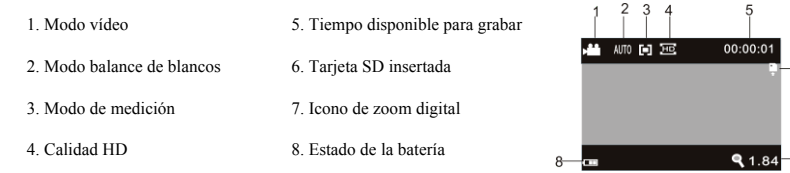

6

 $-7$ 

**Después de alcanzar un tiempo máximo de grabación de vídeo de 29 minutos, la cámara se detiene automáticamente. Grabación se puede reiniciar manualmente.**

#### **7. Modo fotografía**

Pulse el botón de Encendido para cambiar a modo fotografía. A continuación, pulse el botón Obturador para sacar una fotografía.

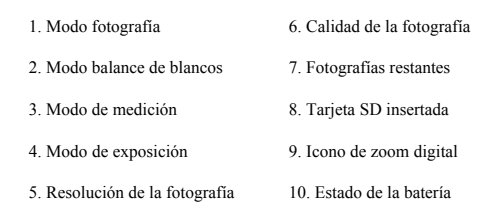

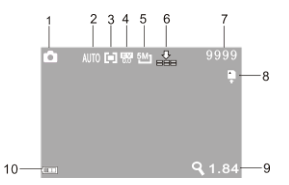

#### **8. Modo reproducción**

8.1 Pulse el botón de Encendido para cambiar a modo reproducción. A continuación, pulse los botones Arriba y Abajo para reproducir las fotografías y/o vídeos anteriores y/o posteriores.

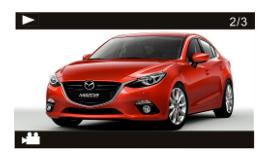

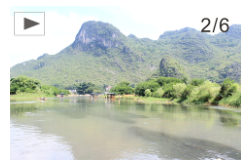

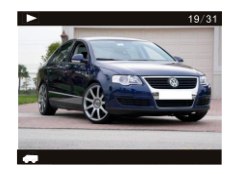

Reproducción de vídeo Reproducción de fotografía Reproducción de vídeo de viajes

- 8.2 Cuando desee reproducir los archivos de vídeo, pulse el botón Obturador para reproducir, pulse el botón Arriba para pausar, pulse de nuevo el botón Arriba para continuar con la reproducción y pulse el botón Menú para detener la reproducción.
- 8.3 En el modo reproducción, pulse de manera continuada el botón Obturador para cambiar a los archivos de vídeo de viajes. A continuación, pulse el botón Obturador para reproducir los archivos, pulse el botón Arriba para pausar y pulse el botón Menú para detener la reproducción.

8.4 Operaciones con archivos: En el modo reproducción, pulse el botón Menú para acceder al menú y proteger, borrar o mostrar los archivos guardados. Pulse el botón Arriba o Abajo para seleccionar el archivo deseado del menú, a continuación pulse el botón Obturador para confirmar, o pulse el botón Menú para salir. Tal y como se muestra en la siguiente imagen:

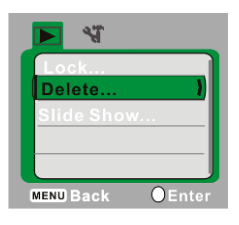

### **9. Modo menú**

9.1 Pulse el botón Menú cuando la cámara está en modo inactivo para acceder al menú del modo deseado. Tal y como se muestra en la siguiente imagen:

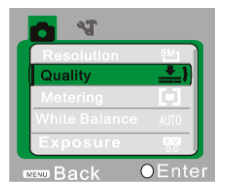

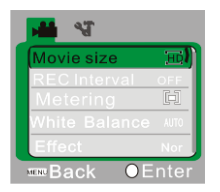

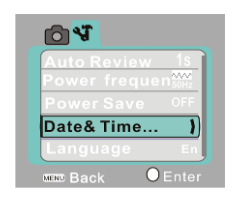

Menú del modo fotografía Menú del modo vídeo Menú del modo configuración

9.2 Después de acceder al modo menú, pulse brevemente el botón de Encendido para cambiar entre el modo disparo y el modo configuración. A continuación, pulse el botón Arriba o Abajo para seleccionar los elementos del menú, pulse el botón Obturador para confirmar la selección y pulse el botón Menú para cancelar la selección o salir del menú.

### **Descargar/ver en el ordenador personal**

Conecte la videocámara al ordenador personal.

La cámara está equipada con la función plug and play. Conecte el dispositivo al ordenador mediante el cable USB con la cámara encendida. Una vez conectada al PC, la cámara pasará al modo de disco duro extraíble.

En la ventana "Mi PC" aparecerá el icono de disco extraíble. Las fotografías/vídeos realizados están guardados en el disco duro extraíble en la carpeta I:\DCIM\100MEDIA (I es la unidad para el disco duro extraíble de este dispositivo). Los archivos grabados en el modo montaje en vehículo están guardados en la carpeta I:\DCIM\RECORDER.

# **Parámetros técnicos**

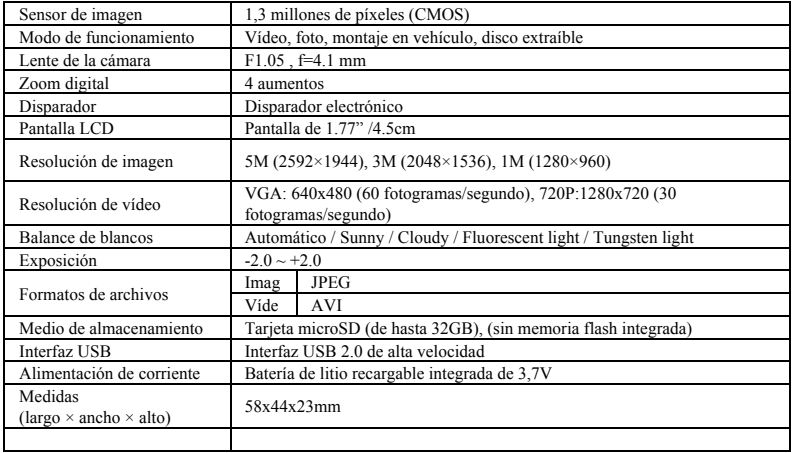

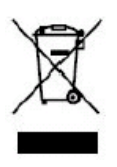

Este símbolo indica que, en Europa, el correspondiente producto eléctrico o batería no debe desecharse junto con la basura doméstica. Para asegurar un tratamiento adecuado del producto y la batería, deséchelos de acuerdo con la normativa local aplicable sobre eliminación de equipos eléctricos o baterías. Al hacerlo está ayudando a conservar los recursos naturales y a mejorar los estándares de protección medioambiental sobre tratamiento y eliminación de residuos eléctricos (Directiva de residuos de aparatos eléctricos y electrónicos).

**Por favor, compruebe antes de usar en el agua, si todos los cierres y sellos de la carcasa submarina están cerradas herméticamente.**

**Después del uso, limpie la carcasa submarina de sal y agua de cloro y luego deje que se seque. La cámara no debe estar expuesta a grandes diferencias de temperatura y humedad para evitar la formación de condensación en frente de la lente.**

**Abra el compartimiento de la batería sólo en el estado seco.**

**La carcasa submarina debe dejar abierta después de su uso para evitar la formación de condensación y el óxido.**

## **DECLARACIÓN DE CONFORMIDAD**

easypix declara por la presente que el producto GoXtreme Race Micro está en conformidad con todos los elementos esenciales requisitos de la Directiva 1999/5/CE. La declaración de conformidad se puede descargar aquí: http://www.easypix.info/download/pdf/doc\_goxtreme\_race\_Micro.pdf

Para obtener asistencia técnica, visite nuestra área de soporte en www.easypix.eu.

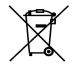

*Only EU* 

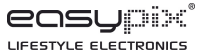